# UNRES.3.2.1 – INSTALLATION GUIDE

Dawid Jagieła, Adam Liwo Laboratory of Molecular Modeling Faculty of Chemistry University of Gdansk Wita Stwosza 63 80-308 Gdansk, Poland

December 4, 2014

# Contents

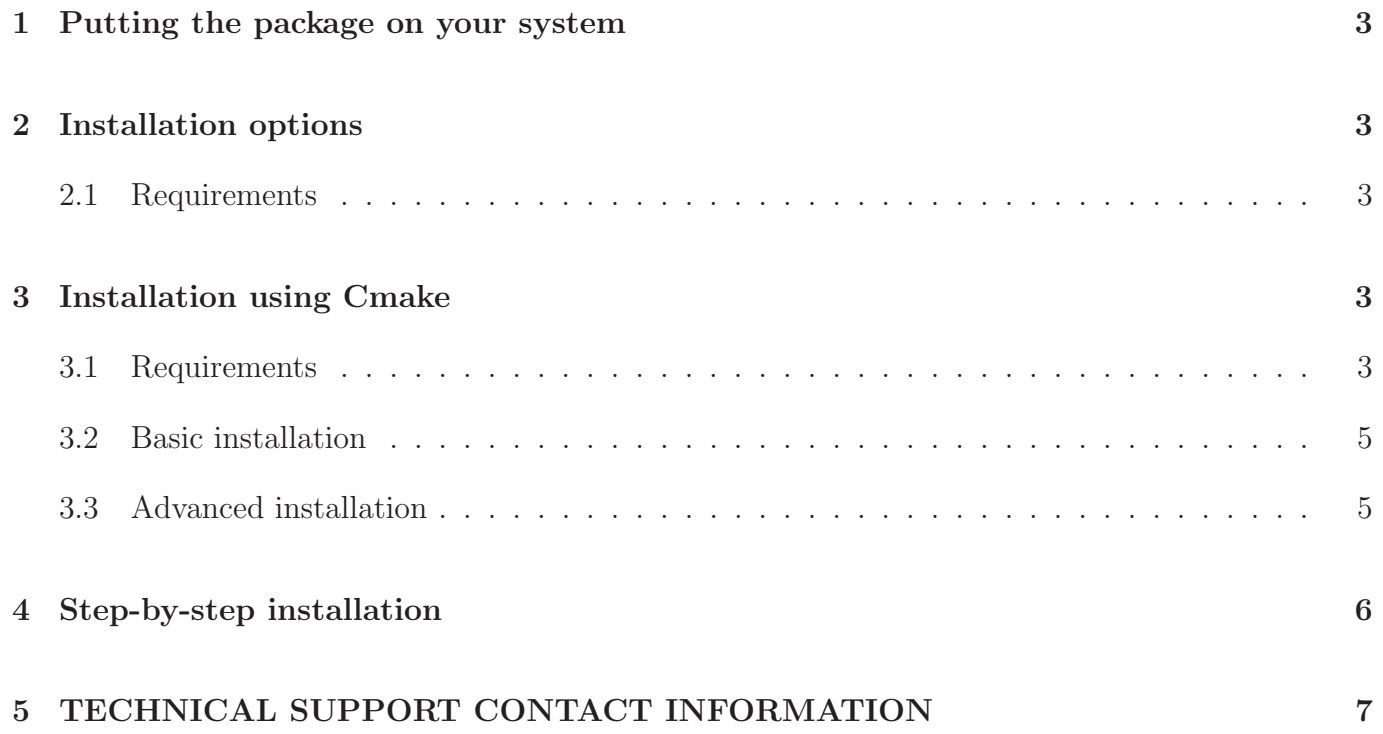

## <span id="page-2-0"></span>1 Putting the package on your system

The distribution is contained in the unrespack-v.3.2.1.tar.gz file. To put the package on your system, copy the archive to your UNRES directory (you might want to create an environmental variable, \$UNRESROOT or so, to define the location of UNRES on your system) and say:

gzip -cd unrespack-v.3.2.1.tar.gz | tar xf -

<span id="page-2-1"></span>This will produce the directory structure shown in Figure [1.](#page-3-0)

## 2 Installation options

The most convenient way to install the package is using Cmake, as described in section 2. If your system does not run the required version of Cmake or installation does not work, do step-by-step compilation of the components of the package, as described in section 3.

#### <span id="page-2-2"></span>2.1 Requirements

- C compiler
- Fortran compiler (must understant the Fortran 77 instructions)
- MPI (for CSA and MREMD)

## <span id="page-2-4"></span><span id="page-2-3"></span>3 Installation using Cmake

#### 3.1 Requirements

- CMake 2.8.0 or later
- C compiler
- Fortran compiler
- MPI (for CSA and MREMD)

```
$UNRESROOT
```

```
\blacksquare|---------doc (documentation)
|
|---------PARAM (force field parameters)
|
|---------source
| |
| |-----unres (UNRES source codes; various versions)
| | |
| \vert ---src_MIN (only energy evaluation and minimization)
| | |---src_CSA (all functions except MD, includes CSA)
          | | |---src_MD (all functions except CSA, includes MD, single chains)
          | | |---src_MD-M (all functions except CSA, includes MD, oligomeric proteins)
          | |-----wham (weighted analysis method source codes)
          \|| | | ---src (single chains)
          | | |---src-M (oligomeric proteins)
| |
          | |-----cluster (cluster analysis source coded)
          | | |
          | | |---clust-unres
          | | | |
          | | | | |----src (input data from UNRES)
          | | |
          | | |---clust-wham (input data from WHAM)
| | |
                          | | |----src (for single-chain proteins)
                          | | |----src-M (for oligomeric proteins)
| |
          | |-----xdrfpdb (file format conversion source codes)
| |
                 | |---src (single chains)
                 | |---src-M (oligomers)
|
|----------bin (C-shell script, batch scripts, and pre-compiled binaries)
| |
| |-----unres
| | |
| | |---CSA
          | | |---MD
| |
         | |-----wham
         | |-----cluster
          | |-----xdrfpdb
|
|--------examples
          \begin{array}{c} \hline \end{array}|-----unres
          |---when|-----cluster
```
<span id="page-3-0"></span>Figure 1: Directory structure of the unres-3.2.1 package 4

### <span id="page-4-0"></span>3.2 Basic installation

These instructions give a very basic overview of how to configure, compile and install UNRESPACK on most systems. If you are using unique install locations and/or libraries that are not automatically detected please consult the 'Advanced' section.

1. Create a 'build' directory in the package source directory.

mkdir build cd build

2. Configure the build system

cmake ..

3. Compile

make

4. Install

sudo make install

or

```
make install
```
### <span id="page-4-1"></span>3.3 Advanced installation

The build system (CMake) provides mechanisms for specifying non-standard build parameters.

1. Compilers & installation

```
-DCMAKE_Fortran_COMPILER=xxx equal to name of Fortran Compiler you wish to use
  (ifort, gfortran)
```

```
-DCMAKE_INSTALL_PREFIX=xxx specify the binaries installation prefix
                         (default UNRESPACK_source_dir/bin)
```
2. Force fields

- -DUNRES\_MD\_FF=xxx compiles the MD versions with given force field. Options are: GAB, E0LL2Y. Default: GAB
- -DUNRES\_CSA\_FF=xxx compiles the CSA versions with given force field Options are: CASP3, ALPHA, BETA, ALPHABETA, CASP5, 3P, 4P. Default: 4P.

Please read the online documentation on force fields available at http://unres.eu/unres#SECTION00090000000000000000

#### 3. MPI

MPI implementation on your system should be automatically detected ("MPI Found" message after runing cmake). If not you have two options:

(a) Try setting the path to you MPI wrapper implementation

-DMPI\_Fortran\_COMPILER=xxx MPI wrapper

(b) If option 1 fails or your MPI implementation does not come with a compiler wrapper try setting both the MPI include and library paths manually. This will circumvent autodetection entirely.

```
-DMPI_Fortran_INCLUDE_PATH=xxx
-DMPI_Fortran_LIBRARY="xxx"
```
### <span id="page-5-0"></span>4 Step-by-step installation

For this installation, you will need to visit each source directory (see doc/UNRESPACK.txt for directory structure). Specific installation instructions are in the documentation of of the particular components of the package (UNRES, WHAM, CLUSTER, XDRFPDB). Only general instructions are given here.

- 1. Go to the respective source directory.
- 2. Determine if any of the Makefiles present there matches your needs. The Makefiles for Intel Fortran and Gnu Fortran are present everywhere and are guaranteed to work (provided that your compiler/MPI installation is correct). Use this Makefile as the working Makefile

If your system uses a different compiler, copy the most matching Makefile to your working Makefile (e.g., to Makefile CRAY if you'll be working with Cray Fortran).

3. Make a symbolic link of the working Makefile to Makefile, e.g.,

```
ln -s Makefile_gfortran Makefile
```
Before that, you'll need to remove the existing symbolic link (in the distribution, it points to Makefile ifort).

- 4. Edit the Makefile to define MPI location, libraries, and the binaries directory and executalble names, if you want to use different location/names from those in the distribution Makefiles. The present locations are the subdirectories of the bin directory and executable names include package component, compiler, MPI information, and force field, e.g. unres csa gfort MPICH 4P.exe stands for the CSA component, compiled with GNU Fortran in a parallel mode (using MPICH) to run calculations with the 4P force field.
- 5. For the components of XDRFPDB and in the directory cluster/unres/src, say

make

In other directories say

make <force\_field>

to create the respective executable.

The compiler flags are specified for the 4P (also covers the 3P, and CASP5 ff), GAB (also covers E0G), and E0LL2Y force fields for all components; the CASP3 force field is also specified for the CSA and MINIM component.

# <span id="page-6-0"></span>5 TECHNICAL SUPPORT CONTACT INFORMATION

Dawid Jagieła Faculty of Chemistry, University of Gdansk ul. Wita Stwosza 63, 80-308 Gdansk Poland. fax: +48 58 523 5012 e-mail: [lightnir@gmail.com](mailto:lightnir@gmail.com)

Prepared by Dawid Jagieła and Adam Liwo,  $4/12/2014$